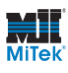

# **Ausgabe Protokoll – Neue Auswahl** *prüf*

Seit Version 2011 SR2b steht Ihnen ein neues Protokoll beim Ausdruck zur Verfügung, welches nicht abgeändert werden kann. Dieses *prüf*-Protokoll wurde notwendig, weil viele Prüfingenieure bemängelten, dass das Bemessungsprotokoll bei jedem Anwender in einer anderen Form ausgegeben wird, obwohl derzeit nur noch eine Software für die Bemessung von Nagelplattenkonstruktionen herangezogen werden kann.

Hinzu kam noch die Kritik, dass leider viele Abschnitte des Protokolls vom Anwender nicht ausgedruckt werden. Ohne diese Angaben ist die Nachvollziehbarkeit der Bemessung erschwert, wenn nicht sogar unmöglich.

Daher schien es erforderlich, dass ein prüffähiges Ausgabeprotokoll in TrussCon verfügbar ist, welches vom Anwender weder in der Druckreihenfolge noch in den beinhalteten Protokollbestandteilen abgeändert werden kann.

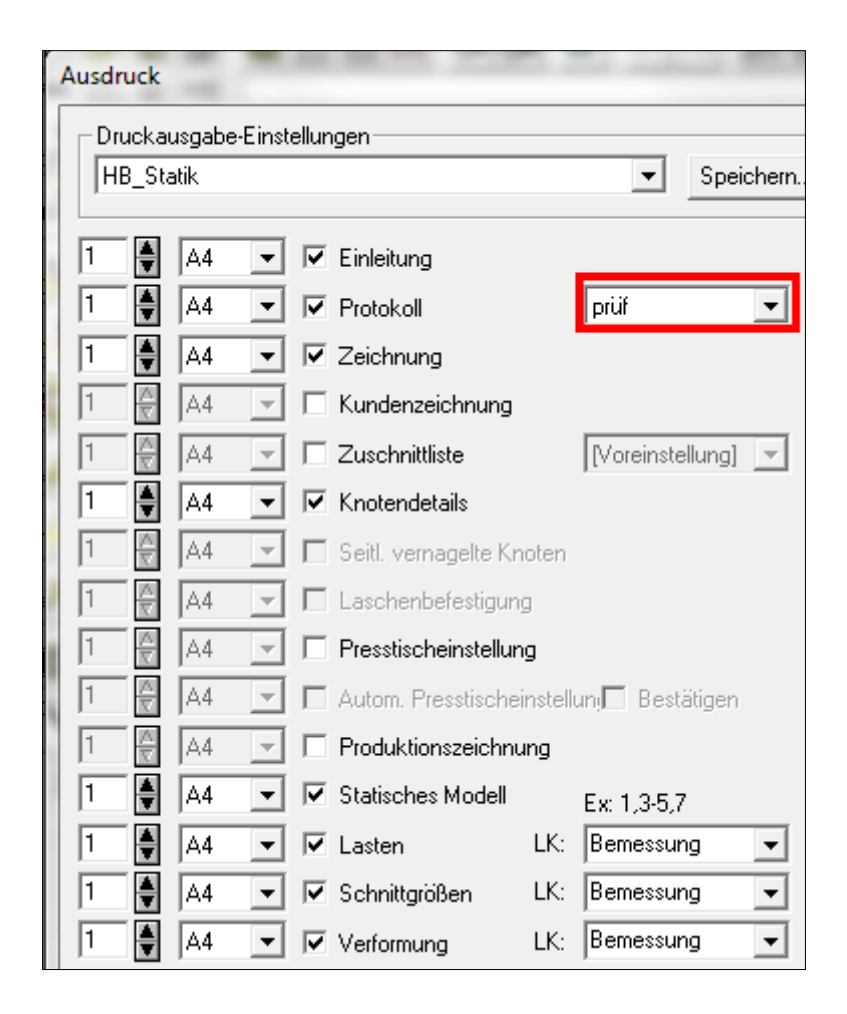

Einen Ausdruck, so wie oben dargestellt, sollten Sie **für mindestens einen Binder** Ihres Bauvorhabens ausgeben. Falls Sie bereits eigene Druckkonfigurationen erstellt haben, die Sie für die Ausgabe der Statik nutzen, sollten Sie Protokoll "prüf", anstatt "Lang" oder "Eigenes" auswählen und anschließend speichern. Wir empfehlen, dass die Ergebnisblöcke Ihrer eigenen Ausgabeprotokolle in der gleichen Reihenfolge wie in der Vorlage "prüf" angeordnet sind.

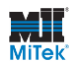

Das *prüf*-Protokoll besteht aus den aufgeführten Inhalten in angegebener Reihenfolge:

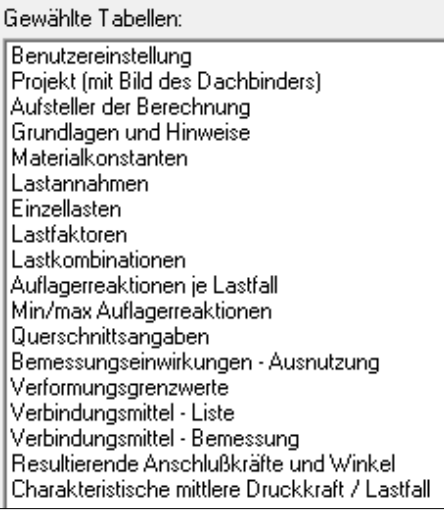

Damit den Prüfingenieuren einheitliche Ausgaben der Binderbemessung vorliegen, ist es erstrebenswert, dass Sie mindestens für den Hauptbinder einer Statik dieses prüffähige Protokoll auswählen. Des Weiteren bitten wir Sie Ihre Druckkonfigurationen so anzupassen, dass die einzelnen Protokollbestandteile in folgender Reihenfolge abgespeichert sind.

## 1) **Benutzereinstellung**

Dieser komplette Abschnitt ist der aktuellen Version 2011 SR3 neu hinzugefügt worden. Es handelt sich hierbei um eine Übersicht aller benutzerdefinierten Einstellungen, wie z.B. der Belastungen aus ständiger Last, Wind und Schnee sowie der Auflagersituation. Bei den Auflagerdefinitionen steht ROT für Rotation und bedeutet eine Einspannung am Auflager. *Falls ein gedrehtes Auflager genutzt wird, erweitert sich die Tabelle um die Spalte "Angle".* Wurde an einzelnen Knoten ein abweichendes statisches Modell gewählt, wird dies unter Angabe der betreffenden Knoten mitaufgeführt.

```
Version : 2011 SR3
MiTek Industries GmbH
Schanzenstr. 23<br>D-51063 Köln
 T = 1 \cdot 49(0)221/80285 - 0Fax: +49(0)221/80285-01
ZUSAMMENFASSUNG DER BENUTZEREINSTELLUNGEN
Die Statische Berechnung wurde nach Spannungstheorie I. Ordnung ausgeführt.
Das statische Modell wurde nach Kapitel 8.8.1 als Stabtragwerk strukturiert.<br>Bei 4 Knoten wurde eine vereinfachte Modellierung gewählt.
Nutzungsklasse
                                \frac{1}{2} 1.0
Systembeiwert kl
Gebäudedaten:
Gebäudeabmessungen incl. Dachüberstand: L=12000, B=15000, H=7000
Charakt. Schneelast sk = 0.85 [kN/m<sup>2</sup>]
                                = 0 [m]<br>= Zone 2
Höhe ü NN
Schneezone
                                 - Zone<br>Nein<br>Nein
 Schneefanggitter
Schneeüberhang links
                   rechts
rechts Nein<br>Böengeschwindigkeitsdruck= 0.58 [kN/m<sup>2</sup>]
Windzone = (2)<br>Mischkategorie = (1)<br>Mischkategorie = (II+III)
Binder am Giebel
                                Nein
```
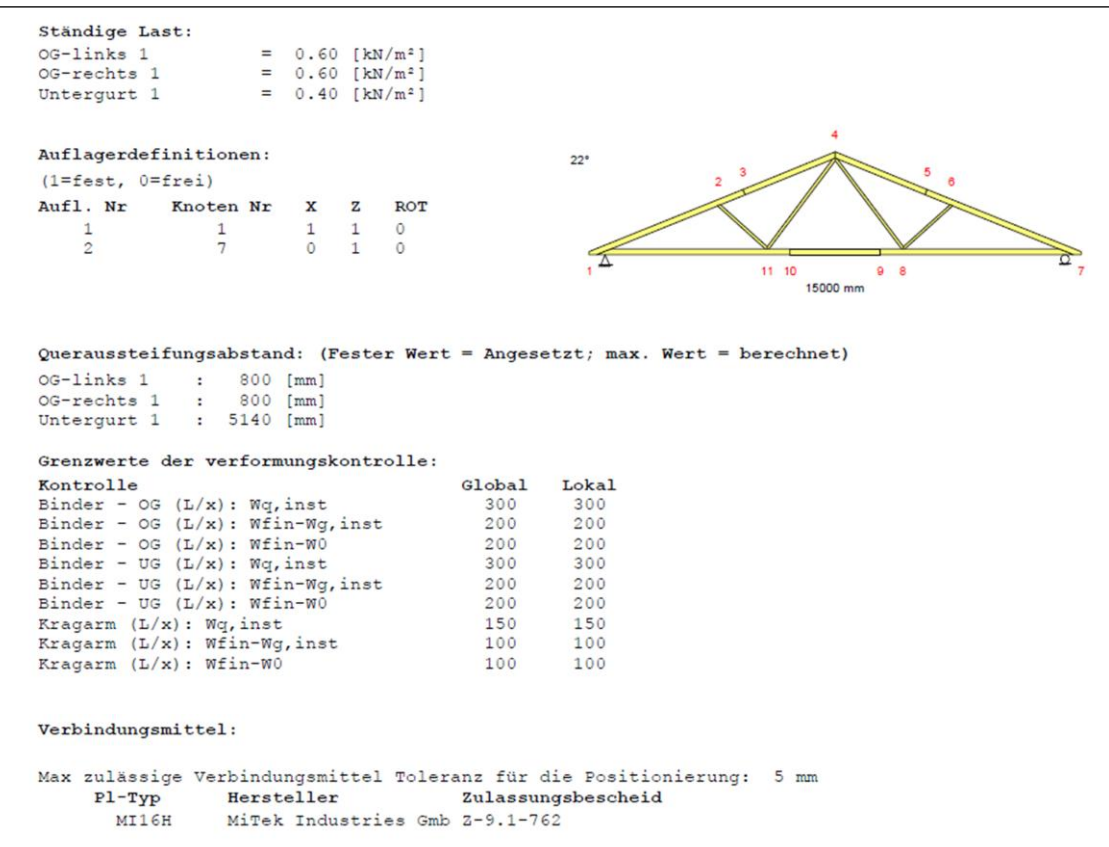

#### 2) **Berechnung mit nur einer Lastkombination**

Um die Prüfbarkeit vor allem der Plattenbemessung zu erleichtern wurde eine Funktion in

TrussCon eingefügt, mit der man nur eine Lastkombination bei der Berechnung des Binders

ansetzt. Hinweis hierzu finden Sie unmittelbar zu Beginn des Protokolls:

Berechnung mit nur einer Lastkombination. Dies ist keine vollständige Bemessung.

ZUSAMMENFASSUNG DER BENUTZEREINSTELLUNGEN

Die Statische Berechnung wurde nach Spannungstheorie I. Ordnung ausgeführt. Das statische Modell wurde nach Kapitel 8.8.1 als Stabtraqwerk strukturiert. Bei Knoten 3, 9 wurde eine vereinfachte Modellierung gewählt.

Die ausgewählte Lastkombination ist dann immer Lastkombination 1, ungeachtet der Nummer bei der normalen Bemessung:

Lastkombinationen nach DIN1052; Ausgabe 12/2008 (T=Trag./G=Gebrauch./A=Außergew.) Nr. Grenz KLED Bezeichnung

1,35\*Ständige Last + 1,5\*Schnee  $\mathbf{1}$  $\mathbf T$  $\mathbf{K}$ 

#### 3) **Projekt (mit Bild des Binders)**

Seit der Version 2010 SR5 wird hier die tatsächliche Länge des Binders angeben. Vorher wurde immer eine theoretische Bezugslänge angeschrieben, was zu Verwirrungen führte.

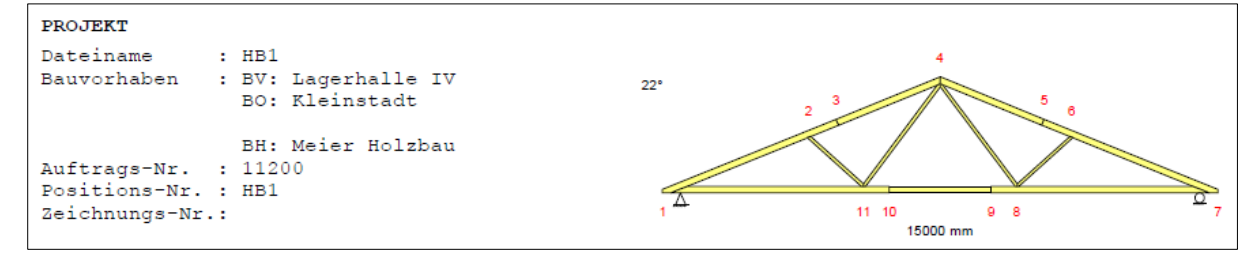

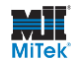

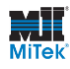

# 4) **Aufsteller der Berechnung**

sollte nach dem Projekt aufgeführt werden, da es sonst oft zur Verwechselung mit dem Programmhersteller MiTek Industries GmbH kommt.

Seit der Version 2011 SR3 sind Informationen zur Fremdüberwachung anzugeben. Fehlen hierzu die notwendigen Eintragungen, so wird "Nicht fremdüberwacht" protokolliert.

```
AUFSTELLER DER BERECHNUNG
MiTek Industries GmbH
Schanzenstr. 23
D-51063 Köln
Fon: +49 (0) 221 / 8028520
Fax: +49 (0) 221 / 80285201
Fremdüberwachung durch: HFB Leipzig
Kennziffer
                       : 12345Letzte Überwachung am :
                         11.06.2011
```
#### 5) **Grundlagen und Hinweise**

Hier werden Angaben zu den verwendeten Normen, zur angesetzten Nutzungsklasse, zur Wahl des statischen Modells, zum Binderabstand und Systembeiwert  $k_{\ell}$  gemacht. In der Version 2011 SR3 ist in der Ausgabe der Verweis auf Zulassungen und Programmbeschreibungen auf der MiTek-Homepage ergänzt worden.

```
GRUNDLAGEN UND HINWEISE
Berechnungsgrundlagen: DIN 1052 (Holzbauwerke; DIN1052; Ausgabe 12/2008)
                          DIN 1055 (Lastannahmen; Teil 1, 3, 4, 5, 100)
Nutzungsklasse
                     \begin{array}{cc} : & 1 \ : & 1.0 \ : & 1.000 \end{array}\sim\mathbf{1}Systembeiwert kl
Lasteinzugsbreite
                              : 1000 mm
Zulassungen und Programmbeschreibungen finden Sie unter www.mitek.de => Produkte.
Falls abweichende Daten des Binders vorhanden sind, werden diese im Abschnitt "Querschnittsangaben" aufgeführt.
Sämtliche Maße sind am Bau zu überprüfen.
Die Statische Berechnung wurde nach Spannungstheorie I. Ordnung ausgeführt.
Die Einwirkung der Querkraftverformung wurden berücksichtigt.
Das statische Modell wurde nach Kapitel 8.8.1 als Stabtragwerk strukturiert.
```
## 6) **Materialkennwerte**

Neben den Angaben für Holz und Stahl, finden Sie hier auch die Kennwerte für die verwendeten Nagelplatten. Mit der Version 2011 SR3 sind die Informationen zu den Nagelplatten nach Nägeln und Stahl getrennt angegeben. Des Weiteren wurden weitere Nagelplattenkennwer-

te ( $K_{\text{ser}}$ ,  $F_{\text{ax},k}$ ,  $g_M$ ) hinzugefügt.

| MATERIALKENNWERTE |                  |             |                                                             |        |         |                        |           |                       |
|-------------------|------------------|-------------|-------------------------------------------------------------|--------|---------|------------------------|-----------|-----------------------|
| Holz              |                  |             |                                                             |        |         |                        |           |                       |
|                   |                  |             | Festigkeits- und Steifigkeitskennwerte in N/mm <sup>2</sup> |        |         |                        |           |                       |
| FK                | $E0$ , mean      | Gmean       | fm, k                                                       | ft,0,k | ft,90,k | fc,0,k                 | fc, 90, k | $pk(kg/m^3)$<br>fv, k |
| C <sub>24</sub>   | 11000.0          | 690.0       | 24.0                                                        | 14.0   | 0.40    | 21.0                   | 2.5       | 350<br>2.0            |
| Platten<br>Nagel  | fa00             | fa9090      | $\mathbf{k}2$<br>k1.                                        | alfa 0 | Kser    | $\text{Fax}, \text{k}$ | Gamma Ma  |                       |
|                   | N/mm2            | N/mm2       |                                                             | qr     | N/mm3   | N/mm                   |           |                       |
| MI16H             | 2.23             |             | $1.75 - 0.0091 - 0.0051$                                    | 30.0   | 4.60    | 10.0                   | 1.30      |                       |
| Stahl             | f <sub>c</sub> 0 | ft0<br>fc90 | ft90<br>fv0                                                 | fv90   | q0      | kV                     | Gamma Mxy |                       |
|                   | N/mm             |             | $N/mm$ $N/mm$ $N/mm$ $N/mm$ $N/mm$                          |        | qr      |                        |           |                       |
| MT16H             | 185.0            | 102.0394.0  | 133.0<br>131.0                                              | 112.0  | $-11.0$ | 0.25                   | 1.25      |                       |

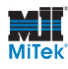

# 7) **Lastannahmen**

Hier werden die Lasten aus ständiger Last, aus Wind- und Schneelast, sowie ggf. die Belastung aus Konstruktionsgewicht (seit Version 2011 SR3 in kN/m) aufgelistet. In der Version 2011 SR3 sind in der Ausgabe unter Lastannahmen das Bindergewicht (pro Lage), die Kombinationsbeiwerte y<sub>0/1/2</sub> (Psi) für Schnee und Wind sowie Angaben zu Wind auf Wand verfügbar.

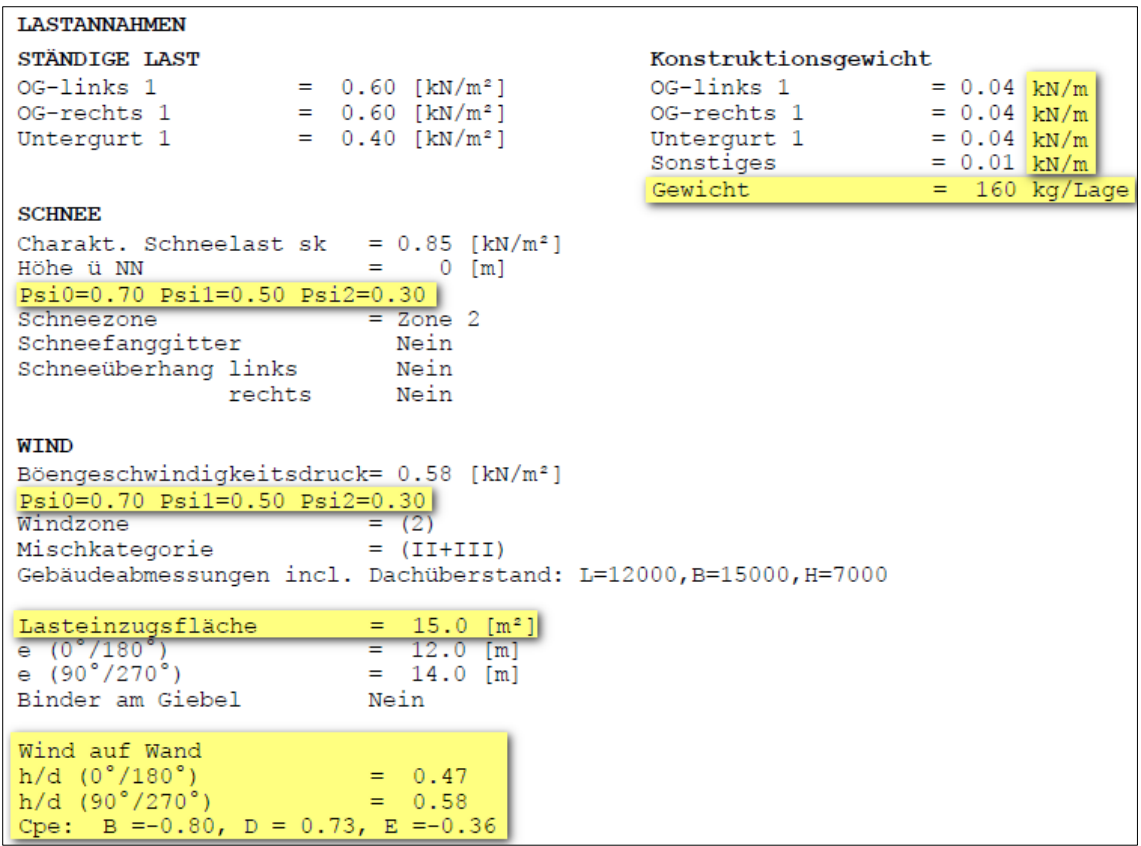

# **8) Einzellasten**

Hier werden manuell gesetzte Einzellasten, Einzellasten aus der automatischen Lastübertragung sowie der automatischen Schneelasten am Überhang bzw. die Mannlast bei Stößen angegeben.

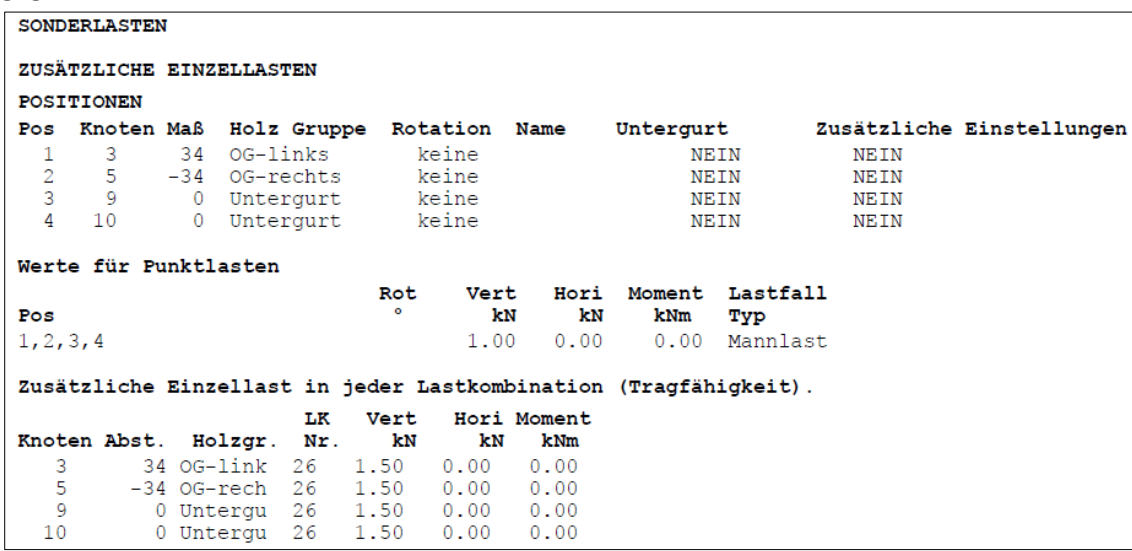

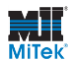

# 9) **Lastfaktoren**

Hier werden Angaben zum Formbeiwert µ für die Schneebelastung und Angaben zu den Druckbeiwerten  $c_p$  für die Windbelastung gemacht. Dabei wird der Druckbeiwert  $c_p$  im Bereich von Überständen als Resultierende ermittelt und angegeben.

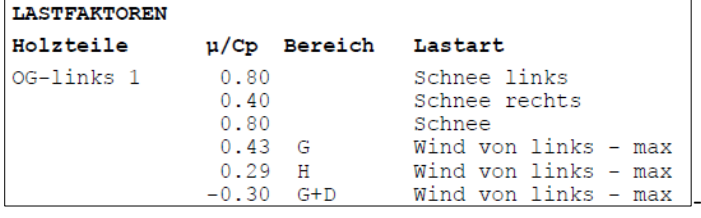

# 10) **Lastkombinationen**

Hier finden Sie die berücksichtigten Lastkombinationen für GzT, GzG und ggf. GzA. Doppelte Lastkombinationen werden mit Version 2011 SR3 nicht mehr aufgelistet.

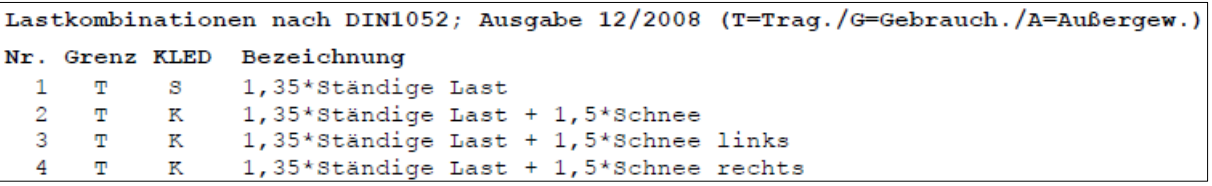

# 11) **Auflagerreaktionen je Lastfall**

Hier werden die charakteristischen Auflagerreaktionen aufgeführt und können zur Weiterberechnung von lastabtragenden Elementen genutzt werden. Zusätzlich zu den vertikalen werden auch mit der Version 2011 SR3 die horizontalen charakteristischen Auflagerreaktionen aller Lastfälle protokolliert.

*Zur Veranschaulichung wird nachfolgend der Bemessungswert der Auflagerreaktion beispielhaft für LK2 berechnet, welcher dann in der nachfolgenden Tabelle zu finden ist.*

*Kontrolle: 1,35x8,56+1,5x5,10=19,20kN*

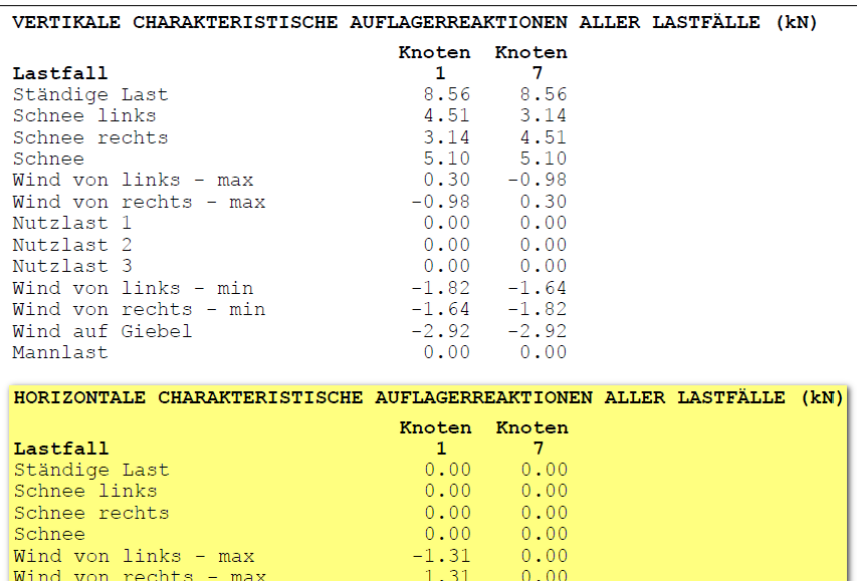

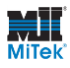

# 12) **Min/Max Auflagerreaktionen**

Hier findet man die Bemessungswerte der Auflagerreaktionen, sortiert nach den Klassen der Lasteinwirkungsdauer (S, L, M, K, SK). Seit der Version 2011 SR3 ist ersichtlich, welche Lastkombination zur Berechnung der erforderlichen Auflagerlänge je Auflagerknoten maßgebend wird und welche Auflagerfläche hierzu herangezogen wird. Weiterhin wird der angesetzte Wert für  $k_{c,90}$  protokolliert.

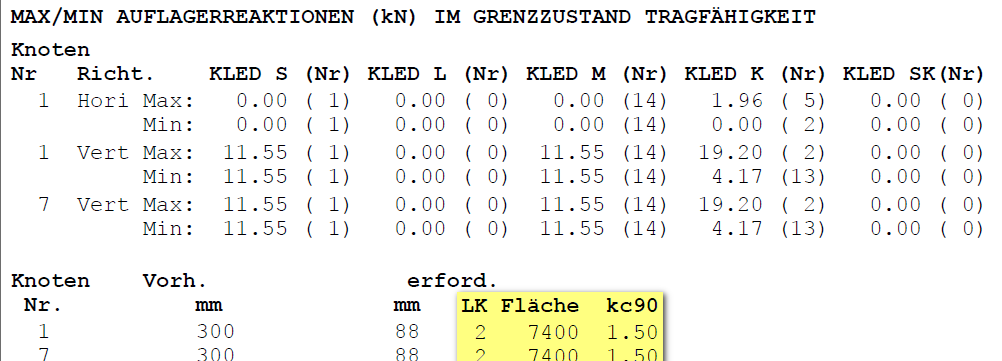

## 13) **Querschnittsangaben**

Hier wird ein erster Überblick zur Ausnutzung der verwendeten Querschnitte gemacht.

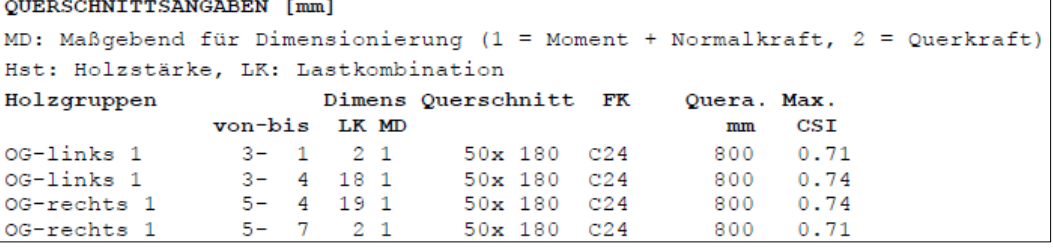

# 14) **Bemessungseinwirkungen – Ausnutzung** (Querformat)

Dies ist die wichtigste Ausgabe für die Holzbemessung, da hier alle notwendigen Angaben aufgelistet sind. Die Angabe zum Ort ist besonders wichtig. Bei V-Stäben ist hier nicht die horizontale X-Richtung, sondern die vertikale Z-Richtung gemeint. Mit der Version 2011 SR3 wurde der Ort der maßgebenden Stelle auch in Prozent eingeführt. Aus dieser Information ist ersichtlich, ob der Nachweis an den Stabenden bzw in Stabmitte geführt wird. Welcher Nachweis für Biegung mit Druck/Zug bzw. Querkraft herangezogen wird, kann der Spalte Formel entnommen werden. Des Weiteren wird die Kipplänge (Kippl) ausgegeben. Mithilfe des Divisors für das Moment bei der Momentenausrundung M-Div. (früher als Fakt. bezeichnet) kann der reduzierte, also ausgerundete Wert des Momentes errechnet werden, indem das vorhandene Moment durch den angegebenen Wert für M-Div. dividiert wird.

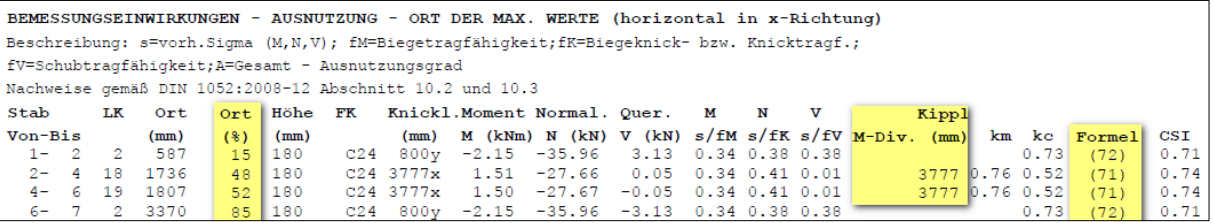

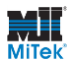

# 15) **Verformungsgrenzwerte**

Hier finden Sie im ersten Abschnitt die eingestellten Grenzwerte für die Anfangs-, End- und quasi-ständige Verformung. Im zweiten Abschnitt, der in Version 2011 SR2 neu hinzugefügt worden ist, sind die maximalen Verformungen mit zugehörigem Zahlenwert aufgelistet.

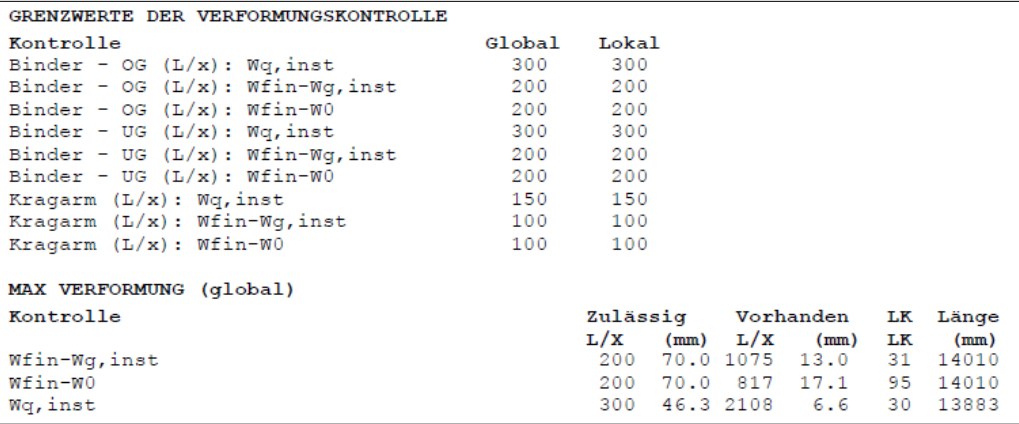

Bei Verbänden sieht diese Ausgabe wie folgt aus:

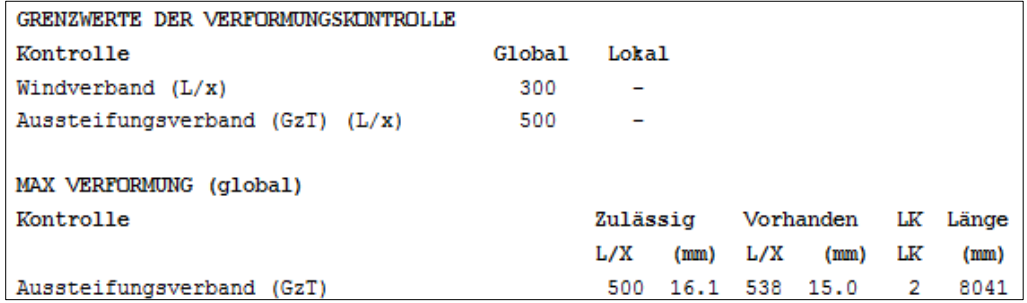

# 16) **Verbindungsmittel – Liste**

Hier wird ein erster Überblick der Verbindungsmittelbemessung gemacht. Es werden nochmals die Zulassungsnummern angegeben.

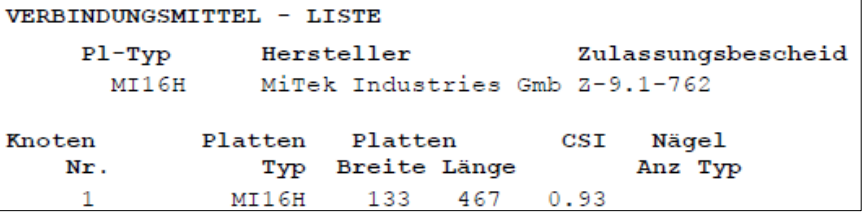

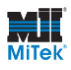

## 17) **Verbindungsmittel – Bemessung**

Dieser Abschnitt ist üblicher Bestandteil aller Protokollausgaben. Minimale Änderung: bei Kontaktdruck und Querzug sind die alten Symbole F und zulF durch Fc90,d, Rc90,d, F90,d und R90,d ersetzt worden. Ähnlich wie im Abschnitt der Holzbemessung sind auch hier die Nummern der maßgebenden Formeln seit der Version 2011 SR3 aufgelistet. Für den Nachweis der Umrandungskontrolle (für nicht durchlaufende Fugen) wird nun für die untersuchten Fugen die Scherlänge ls sowie die Methode, welche für diesen Nachweis maßgebend wird, angegeben. Näheres darüber finden Sie im Dokument *Programmbeschreibung 04/I - Umrandungskontrolle*.

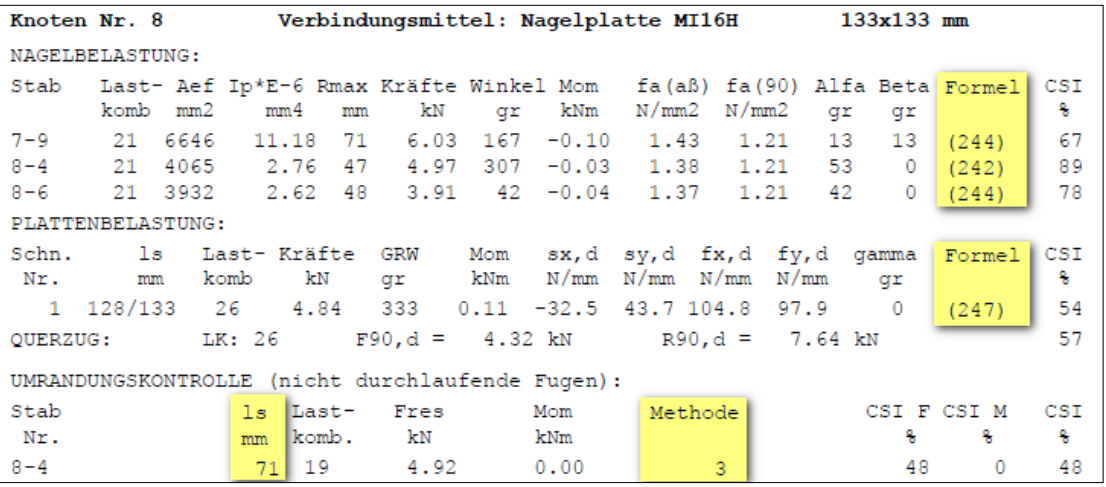

## 18) **Resultierende Anschlußkräfte und Winkel**

Im Gegensatz zu der früheren Ausgabe werden hier jetzt nur noch die bemessungsrelevanten Lastkombinationen ausgegeben. Daher gibt es jetzt die neue Ausgabe "Resultierende Anschlußkräfte und Winkel aller LK". Dies ist nur in Ausnahmefällen auszudrucken. Im Abschnitt "Resultierende Anschlusskräfte und Winkel" bezieht sich alles auf den Anschluss, also nicht je Nagelplatte! Somit muss man diese Werte generell halbieren. Auch sind hier eventuell anzusetzende Mindestanschlusskräfte noch nicht aufgeführt. Hier findet man ab Version 2012 die Spalten der angefügten Elemente, wo der Anschlussschwerpunkt (1=Anfang, 2=Ende) ist, das Moment am Anfang und Ende dieses fiktiven Stabes und die entsprechenden Axial- und Scherkräfte. Detailliertere Informationen finden Sie in der Programmbeschreibung 03.

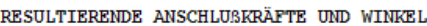

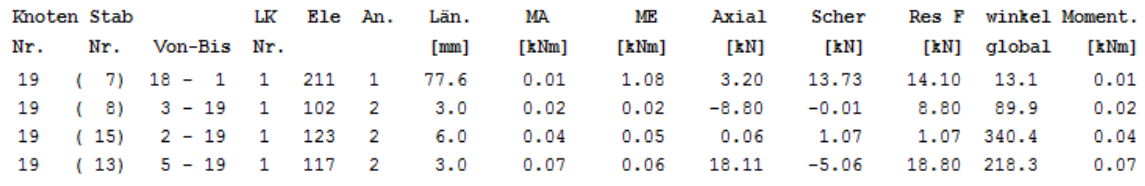

#### 19) **Charakteristische mittlere Druckkraft / Lastfall**

Diese Ausgabe ist immer am Ende des Protokolls, da diese Werte ausschließlich für die Verbandsberechnung benötigt werden.

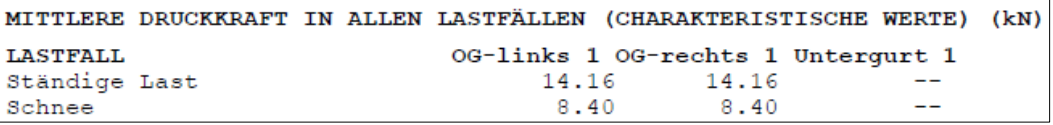

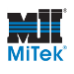

# **Allgemeines:**

Seit Version 2011 SR3 wird in der Fußzeile jedes Protokolls die Programmversionsnummer angegeben, mit welcher der Binder bemessen worden ist.

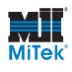

# Versionsinfo: 2011SR3 > 2012

- Ergänzung mit Hinweis auf die Bemessung mit nur einer Lastkombination.
- Abschnitt 18) "Resultierende Anschlusskräfte und Winkel" aktualisiert.